## **Caudalímetro CODA Coriolis**

## **Guía de inicio rápido**

#### Modelo KM

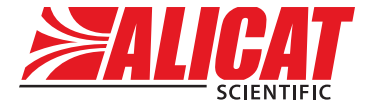

A **Halma** company

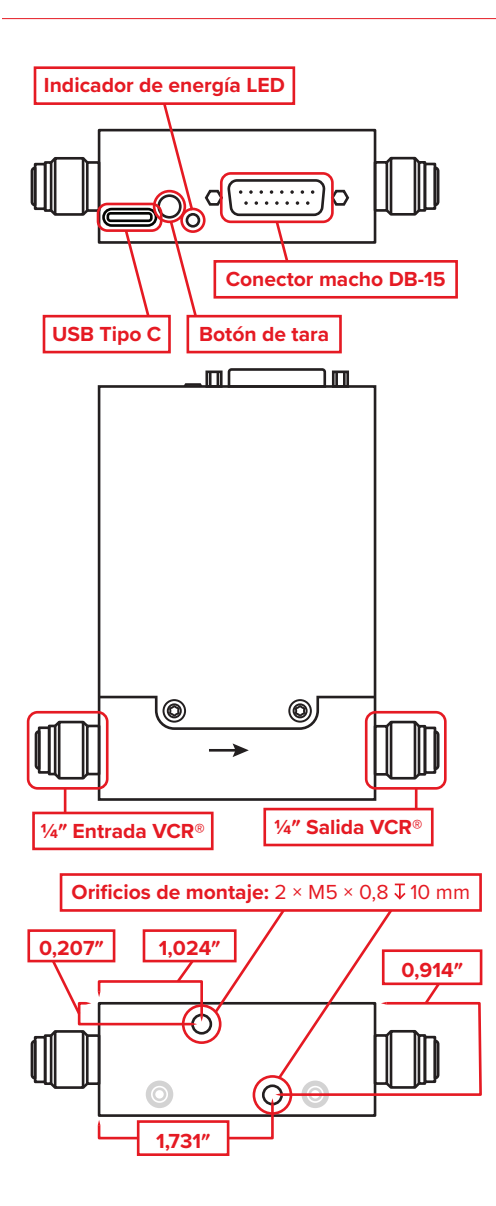

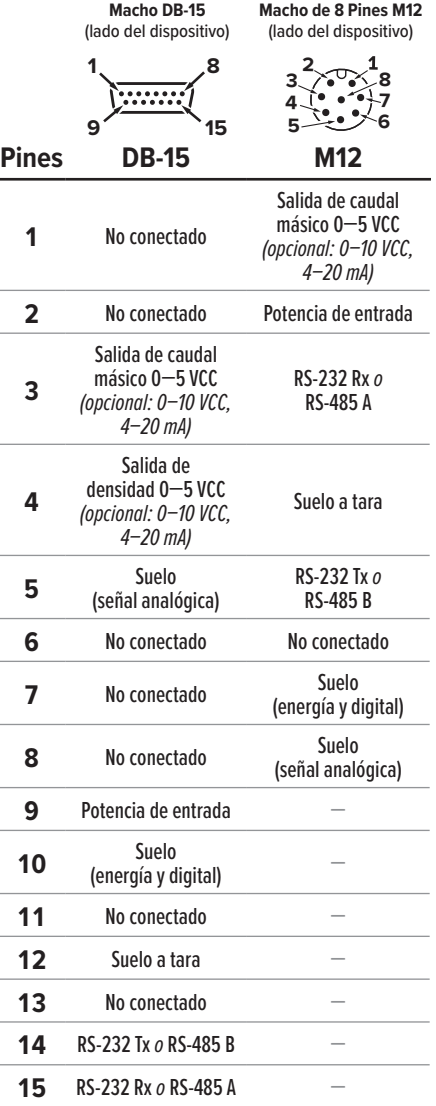

## Descargue el manual completo: **alicat.com/es/manuales**

**Recalibración • Resolución de problemas • Preguntas: +1 520-290-6060 • info@alicat.com**

# Esta caja incluye:

- **• Medidor de flujo másico CODA Coriolis**
- **• Certificado de calibración rastreable por NIST**
- **• Accesorios opcionales** (cables, adaptadores de corriente, filtros)

# Empezar:

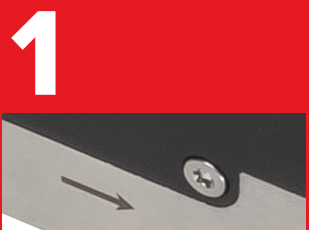

### **Instalar**

Instale el dispositivo en su proceso. Compruebe que la ruta del flujo está en la misma dirección que la flecha de flujo de su unidad. El dispositivo puede orientarse en cualquier dirección.

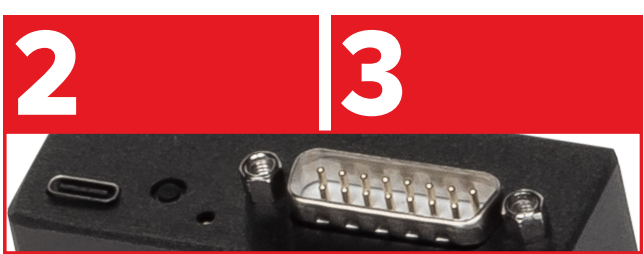

## **Potencia**

Suministro de energía a través de los conectores DB-15 o USB-C. Se necesitan 5–30 VCC para alimentar el medidor. Una luz LED verde indica la entrada de energía.

## **Salida de señal**

*Consulte el reverso para obtener detalles sobre la distribución de pines.*

**Analógico:** Salidas de señal disponibles a través de 0–5 VCC (opciones 0–10 VCC o 4–20mA)

**Digital:** USB-C, RS-232, RS-485 y MODBUS RTU a través de RS-232 o RS-485.

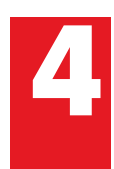

Aunque el dispositivo<br>funciona de inmediato<br>espere 15 minutos de<br>calentamiento para ob funciona de inmediato, espere 15 minutos de calentamiento para obtener la mejor precisión.

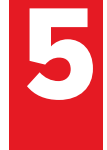

Haga fluir el fluido que se va a<br>medir a través del dispositivo,<br>luego establezca una condición<br>ausencia de flujo mientras el flu medir a través del dispositivo, luego establezca una condición de ausencia de flujo mientras el fluido esté presente en toda la unidad.

Cero (tara)<br>
Después de «<br>
tres métodos<br>
Macho DB-15<br>
Macho DB-15<br> **Macho DB-15** Después de completar el paso 5, tare el dispositivo con uno de estos tres métodos:

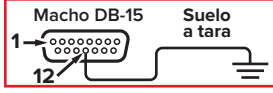

**Analógico:** Aplique una tierra al Pin 12 durante al menos 1 segundo. (consulte el reverso para obtener detalles completos sobre la distribución de pines).

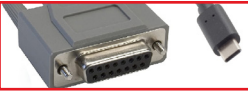

**Digital:** Para opciones de tara de serie incluyendo MODBUS y LabVIEW, consulte el manual completo.

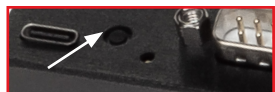

**Botón:** Mantenga presionado el botón de tara en la parte superior del dispositivo durante 10 segundos.

Descargue el manual completo: **alicat.com/es/manuales Recalibración • Resolución de problemas • Preguntas: +1 520-290-6060 • info@alicat.com**

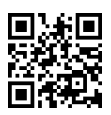